### 以上でデバイスドライバのインストールは完了です。 右記「Step2 取り付ける」へお進みください。

※本製品が認識しない場合は、パソコンを再起動してください。 用ケーブルのコネクター[P1]から順に割り当てられます。

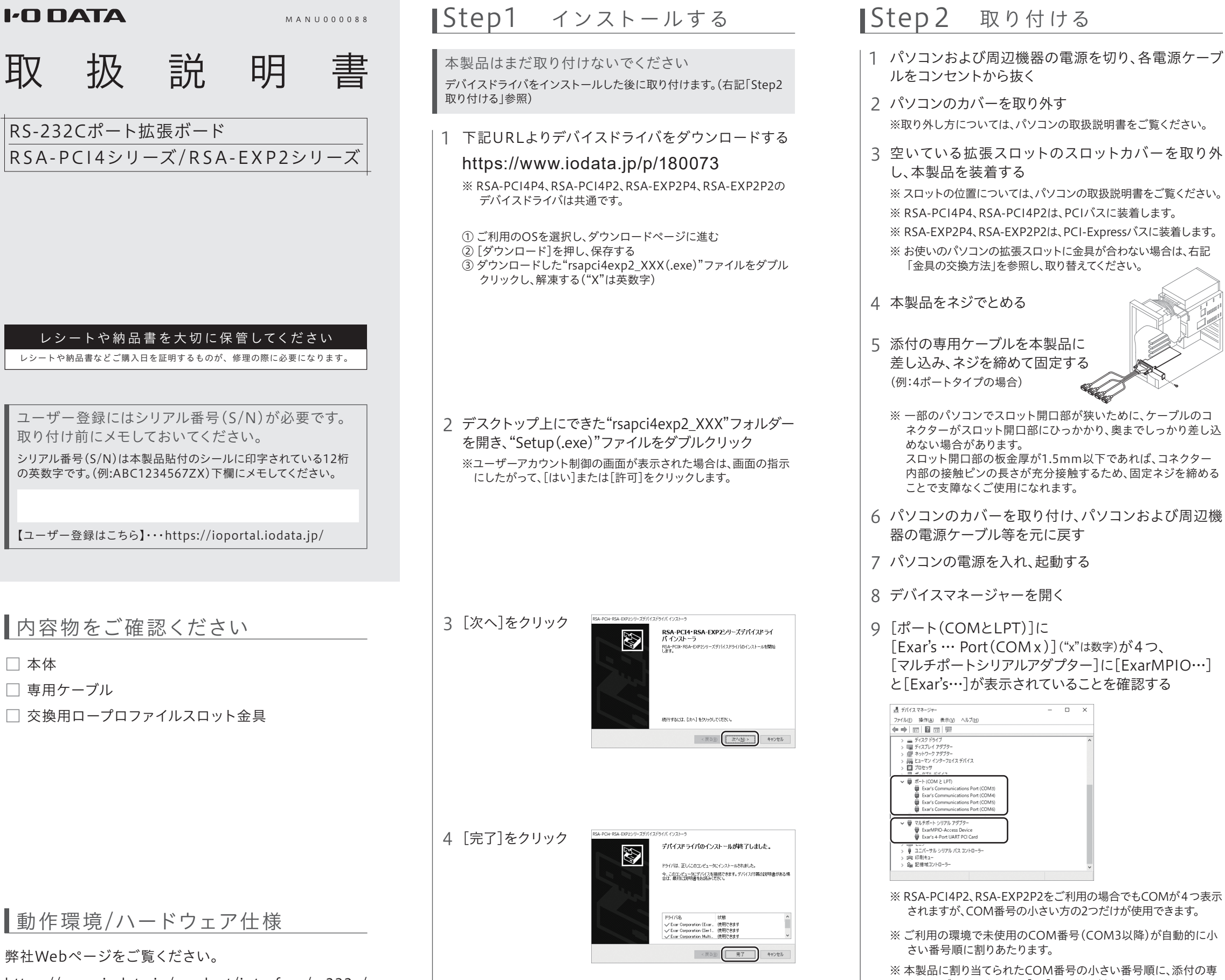

以上で取り付けは完了です。本製品にモデムやTAを接続 し、ご使用いただけます。モデムやTAのプロパティで本製品 のCOM番号を設定し、ご利用ください。

- ※ 本製品を複数枚使用する場合は、1枚目のインストールおよび取り付け がすべて終わってから、2枚目のインストールおよび取り付けをおこなっ てください。
- ※ 最大増設枚数は製品により異なります。詳しくは弊社Webページの各 製品ページでご確認ください。

## 金具の交換方法

お使いのパソコンの拡張スロットに金具が合わない場合は、以下の手順で 金具を交換してご利用ください。

ネジを外す際に、ハンダ面などでケガをしないようご注意ください

4 手順1のネジをとめる

5 手順2のネジをとめる

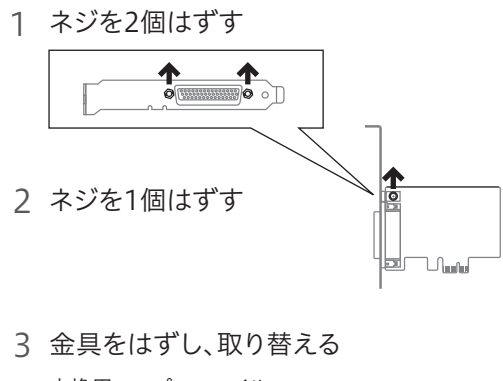

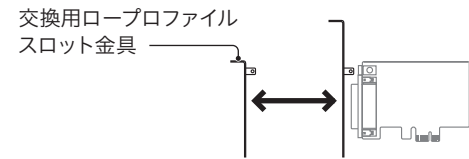

https://www.iodata.jp/product/interface/rs232c/

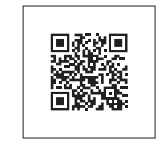

### 使用上のご注意

- 高速なRS-232C通信(230.4Kbps以上)をおこなう場合は、RS-232C 接続ケーブルは長さ2m以内でシールドされたものをご使用ください。
- 通信機器により、設定可能な通信速度は異なり、必ず230.4Kbps以上 に設定できるものではありません。
- データのオーバーフローを防ぐために、フロー制御を設定してお使いく ださい。ハードフロー制御を有効にするためには、必ずRTS/CTS、 DTR/DSRの信号線が結線されているRS-232C接続ケーブルをお使い ください。
- 本製品に接続されているPnP機器(モデムなど)は自動検出されない場 合があります。その場合は手動でインストールしてください。
- スループットはシステムの環境により異なります。
- 高速なデータ転送の最中に他のアプリケーションが実行されるとス ループットが低くなる場合があります。
- 環境によっては省電力の状態(スリープ、サスペンド、休止状態など)から 復帰した際に動作しない場合があります。動作しなくなった場合はパソ コンを再起動してください。
- シリアルポートから電源供給を必要とするRS-232Cで接続する周辺機 器への接続はできません。
- 本製品を使用中に、データなどが消失・破損したことによる損害につい ては、弊社はいかなる責任も負いかねますのであらかじめご了承くださ  $\mathbf{U}$

以上で交換は完了です。

●本製品の修理対応、電話やメール等によるサポート対応、ソフトウェアのアップ デート対応、本製品がサーバー等のサービスを利用する場合、そのサービスにつ いては、弊社が太製品の生産を完了してから5年間を目途に終了とさせていただ きます。ただし状況により、5年以前に各対応を終了する場合があります。

● 個 人 情 報 は、株 式 会 社 アイ・オー・デ ー タ 機 器 の プ ラ イ バ シ ー ポ リ シ ー (https://www.iodata.jp/privacy.htm)に基づき、適切な管理と運用をおこないます。

修理を依頼する方法

保証期間1年間

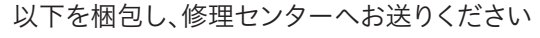

※厳重に梱包してください。

 弊社到着までに破損した場合、有料修理となる場合があります。 ※紛失をさけるため宅配便でお送りください。 ※送料は、発送時はお客様ご負担、返送時は弊社負担です。

### 〒920-8513 石川県金沢市桜田町2丁目84番地 株式会社 アイ・オー・データ機器 修理センター 宛

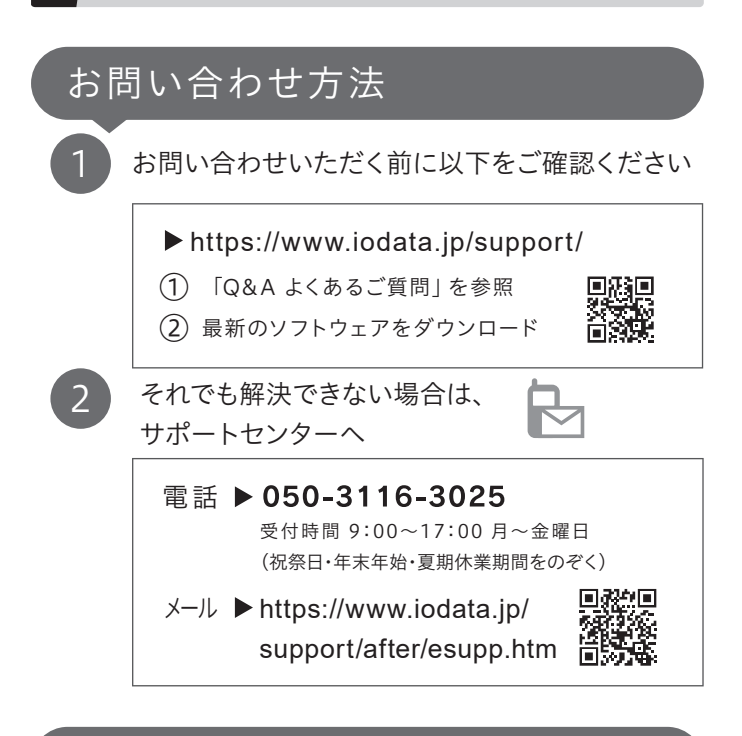

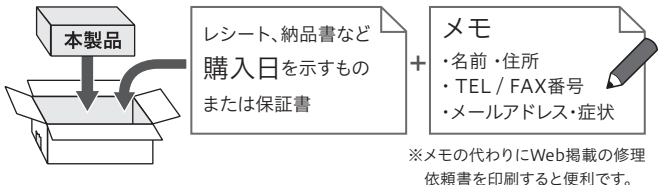

【見積無料】有料修理となる場合は、先に見積をご連絡します。金額のご了承をいただいてか ら、修理いたします。

【データ】内部にデータがある場合、厳密な検査のため、内部データは消去されます。何卒、ご了 承ください。バックアップ可能な場合は、お送りいただく前にバックアップしてください。弊社修 理センターではデータの修復はおこなっておりません。

【シール】お客様が貼られたシールなどは、修理時に失われる場合があります。

【保証内容】ハードウェア保証規定をご確認ください。

【控え】製品名とシリアル番号(S/N)はお手元に控えておいてください。

【修理について詳しくは】以下のURLをご覧ください(修理依頼書はここから印刷できます)。

https://www.iodata.jp/support/after/

【ご注意】

- 1) 修理を弊社へご依頼される場合は、本製品と本製品のお買い上げ日が記載されたレシートや納 品書等を弊社へお持ち込みください。本製品を送付される場合、発送時の費用はお客様のご負 担、弊社からの返送時の費用は弊社負担とさせていただきます。
- 2) 発送の際は輸送時の損傷を防ぐため、ご購入時の箱・梱包材をご使用いただき、輸送に関する保 証および輸送状況が確認できる業者のご利用をお願いいたします。弊社は、輸送中の事故に関 しては責任を負いかねます。
- 3) 本製品がハードディスク・メモリーカード等のデータを保存する機能を有する製品である場合や 本製品の内部に設定情報をもつ場合、修理の際に本製品内部のデータはすべて消去されます。 弊社ではデータの内容につきましては一切の保証をいたしかねますので、重要なデータにつき ましては必ず定期的にバックアップとして別の記憶媒体にデータを複製してください。
- 4) 弊社が修理に代えて交換を選択した場合における本製品、もしくは修理の際に交換された本製 。<br>品の部品は弊社にて適宜処分いたしますので、お客様へはお返しいたしません。

- 1) 本製品及び本書は株式会社アイ・オー・データ機器の著作物です。したがって、本製品及び本書 の一部または全部を無断で複製、複写、転載、改変することは 法律で禁じられています。
- 2) 本製品は、医療機器、原子力設備や機器、航空宇宙機器、輸送設備や機器、兵器システムなどの人命 に関る設備や機器、及び海底中継器、宇宙衛星などの高度な信頼性を必要とする設備や機器として の使用またはこれらに組み込んでの使用は意図されておりません。これら、設備や機器、制御システ ムなどに本製品を使用され、本製品の故障により、人身事故、火災事故、社会的な損害などが生じて も、弊社ではいかなる責任も負いかねます。設備や機器、制御システムなどにおいて、冗長設計、火災 延焼対策設計、誤動作防止設計など、安全設計に万全を期されるようご注意願います。
- 3) 本製品は日本国内仕様です。本製品を日本国外で使用された場合、弊社は一切の責任を負いかねま す。また、弊社は本製品に関し、日本国外への技術サポート、及びアフターサービス等を行っておりま せんので、予めご了承ください。(This product is for use only in Japan. We bear no responsibility for anydamages or losses arising from use of, or inability to use, this product outside Japan andprovide no technical support or after-service for this product outside Japan.)
- 4) 本製品を運用した結果の他への影響については、上記にかかわらず責任は負いかねますのでご 了承ください。

聯

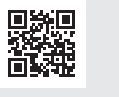

【本製品の廃棄について】本製品を廃棄する際は、地方自治体の条例にしたがってください。 【商標について】記載されている会社名、製品名等は一般に各社の商標または登録商標です。

◇ 本製品の小さな部品(ゴム足やネジなど)を乳幼児の手の届くところに置かない 誤って飲み込み、窒息や胃などへの障害の原因になります。万一、飲み込んだと思われる 場合は、ただちに医師にご相談ください。

◯ 故障や異常のまま、通電しない

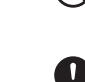

【マニュアルアンケートはこちら】 よりよいマニュアル作りのためアンケートにご協力願います。

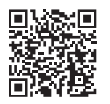

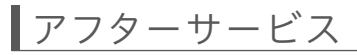

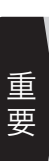

弊社のハードウェア保証は、ハードウェア保証規定(以下「本保証規定」といいます。)に明示した条 件のもとにおいて、アフターサービスとして、弊社製品(以下「本製品」といいます。)の無料での修理 または交換をお約束するものです。

取扱説明書(本製品外箱の記載を含みます。以下同様です。)等にしたがった正常な使用状態で故障 した場合、お買い上げ日が記載されたレシートや納品書をご提示いただく事により、お買い上げ時 より1年間、無料修理または弊社の判断により同等品へ交換いたします。

### 1 保証内容

保証の対象となるのは本製品の本体部分のみとなります。ソフトウェア、付属品・消耗品、または本 製品もしくは接続製品内に保存されたデータ等は保証の対象とはなりません。

● 煙がでたり、変なにおいや音がしたら、すぐに使うのを止める そのまま使うと発火・感電の原因になります。

● 取り付け、取り外しの際は手袋をつける ハンダ付けの跡やエッジ部分などがとがっている場合があります。誤って触れると、け がをするおそれがあります。

この装置は、クラスB情報技術装置です。この装置は、家庭環境で使用することを目的と ていますが、この装置がラジオやテレビジョン受信機に近接して使用されると、受信 障害を引き起こすことがあります。取扱説明書に従って正しい取り扱いをして下さい VCCLE

### 2 保証対象

以下の場合は保証の対象とはなりません。

- 1) 販売店等でのご購入日から保証期間が経過した場合
- 2) 中古品でご購入された場合
- 3) 火災、地震、水害、落雷、ガス害、塩害およびその他の天災地変、公害または異常電圧等の外部的 事情による故障もしくは損傷の場合
- 4) お買い上げ後の輸送、移動時の落下・衝撃等お取扱いが不適当なため生じた故障もしくは損傷 の場合 5) 接続時の不備に起因する故障もしくは損傷、または接続している他の機器やプログラム等に起
- 因する故障もしくは損傷の場合
- 6) 取扱説明書等に記載の使用方法または注意書き等に反するお取扱いに起因する故障もしくは 損傷の場合
- 7) 合理的使用方法に反するお取扱いまたはお客様の維持・管理環境に起因する故障もしくは損傷 の場合
- 8) 憋社以外で改造 調整 部品交換等をされた場合
- 9) 弊社が寿命に達したと判断した場合
- 10)保証期間が無期限の製品において、初回に導入した装置以外で使用された場合 11)その他弊社が本保証内容の対象外と判断した場合

3「このデバイスのドライバーソフトウェアを削除する」 のチェックボックスにチェックが入っていないことを 確認し、「アンインストール]ボタンをクリック

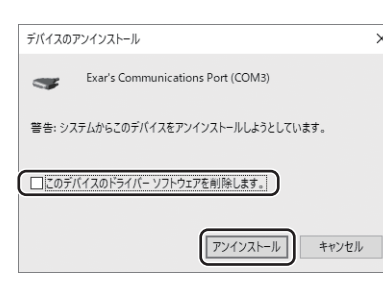

### 3 保証対象外

### 4 修理

#### 5 免責

- 1) 本製品の故障もしくは使用によって生じた本製品または接続製品内に保存されたデータの毀 損・消失等について、弊社は一切の責任を負いません。重要なデータについては、必ず、定期的に バックアップを取る等の措置を講じてください。
- 2) 弊社に故意または重過失のある場合を除き、本製品に関する弊社の損害賠償責任は理由のいか んを問わず製品の価格相当額を限度といたします。
- 3) 本製品に隠れた瑕疵があった場合は、この約款の規定に関わらず、弊社は無償にて当該瑕疵を 修理し、または瑕疵のない製品または同等品に交換いたしますが、当該瑕疵に基づく損害賠償 責任を負いません。

### 6 保証有効範囲

弊社は、日本国内のみにおいて本保証規定に従った保証を行います。本製品の海外でのご使用につ きましては、弊社はいかなる保証も致しません。

Our company provides the service under this warranty only in Japan.

# ハードウェア保証規定

本製品を修理・分解・改造しない 火災や感電、やけど、故障の原因になります。

> 本製品に故障や異常がある場合は、必ずパソコンから取り外し、コンセントから電源プ ラグを抜いてください。そのまま使用すると、発火・感電・故障の原因になります。

破損し、けがの原因になります。特に、小さなお子様にはご注意ください。

本製品をぬらしたり、水気の多い場所で使わない  $\circlearrowright$ 水や洗剤などが本製品にかかると、隙間から浸み込み、火災・感電の原因になります。 ・お風呂場、雨天、降雪中、海岸、水辺でのご使用は、特にご注意ください。 ・水の入ったもの(コップ、花びんなど)を上に置かないでください。 ・掃除は必ず乾いた布でおこなってください。 ・万一、本製品がぬれてしまった場合は、絶対に使用しないでください。

お使いになる方への危害、財産への損害を未然に防ぎ、安全に正しくお使いいただくための注意事 項を記載しています。ご使用の際には、必ず記載事項をお守りください。

#### ▼ 警告および注意表示 マンチャン マングランス マシン マシン くちょう マシン きょうかい マシン きょうかい きょうかい マシン かいじょう

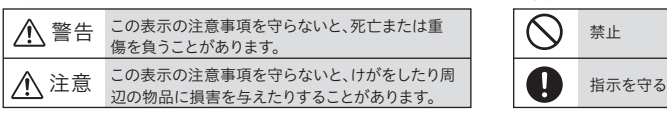

### 注意

 $\bigodot$  本製品を踏まない

### 警告

# 安全のために

本製品の取り付け、取り外し、移動は、必ずパソコン本体・周辺機器および本製 品の電源を切り、コンセントから電源コードを抜いてからおこなう 電源コードを抜かずにおこなうと、感電の原因になります。

8 画面の指示にしたがってアンインストールする

9 手順7~8の手順で残りの2つの表示も削除する

アンインストール後、パソコンの電源を切り、本製品を取り外してくだ さい。 本製品を取り付けたままアンインストールしてください

- 1 デバイスマネージャーを開く
- 2[ポート(COMとLPT)]に表示されている [Exar's Communications Port(COMx)]の 1つを右クリックし、[デバイスのアンインストール] をクリック

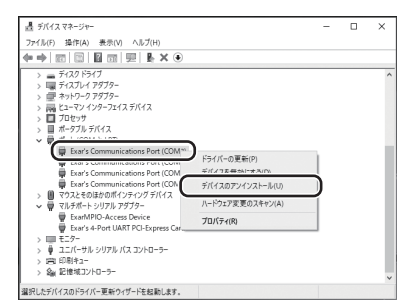

以上でアンインストールは完了です。 パソコンの電源を切り、本製品を取り外してください。

# アンインストール方法

本製品をアンインストール(削除)する際にご覧ください。

- 4 手順2~3の手順で残りの3つの表示も削除する
- 5[マルチポートシリアルアダプター]に表示されている [ExarMPIO…]と[Exar's…]も手順2~3と同じ要領 で削除する
- 6 コントロールパネルを開き、[プログラムのアンインス トール]を開く
- 7[Windowsドライバパッケージ-Exar Corporation…] を1つ選び、アンインストールする

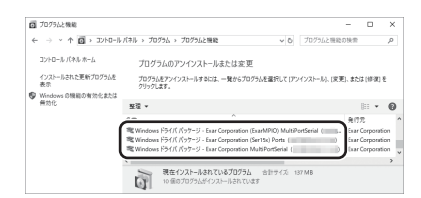

対象製品を安心してご利用いただくために、万が一の場合の保守を実 施する有償保守サービスです。

詳しくは、弊社Webページをご参照ください。

アイオー・セーフティ・サービスのご案内

https://www.iodata.jp/iss